### **Offline-first PWA con Firebase y Vue.js**

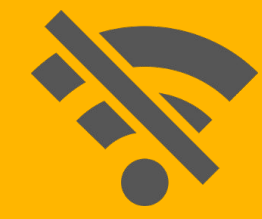

# **About me**

#### Kike Navalon, engineer

Currently working at BICG playing with data

You can find me at **[@garcianavalon](https://twitter.com/garcianavalon)** 

**"**

*We live in a disconnected & battery powered world, but our technology and best practices are a leftover from the always connected & steadily powered past.*

offlinefirst.org

#### **Demo**

#### What are we going to build [t3chfest2018.firebaseapp.com](https://t3chfest2018.firebaseapp.com)

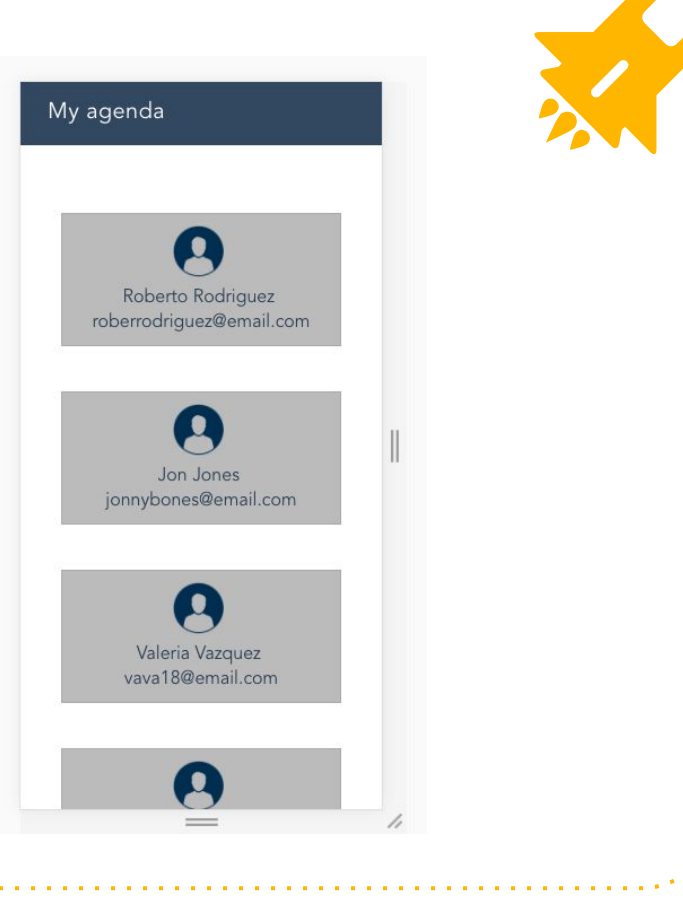

### **The offline APIs for the web**

**1**

#### With a little history

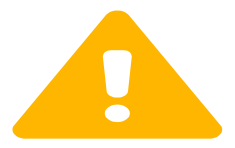

**6**

#### $\overline{\Lambda}$  This is an experimental technology

Check the Browser compatibility table carefully before using this in production.

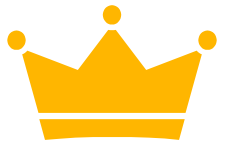

## **Service Workers**

- Javascript worker (no access to DOM)
- Run in the background
- Proxy between web page and network
- Programmatic control of caches and requests

Evolution on top of Application Cache limitations and issues to give control to developers

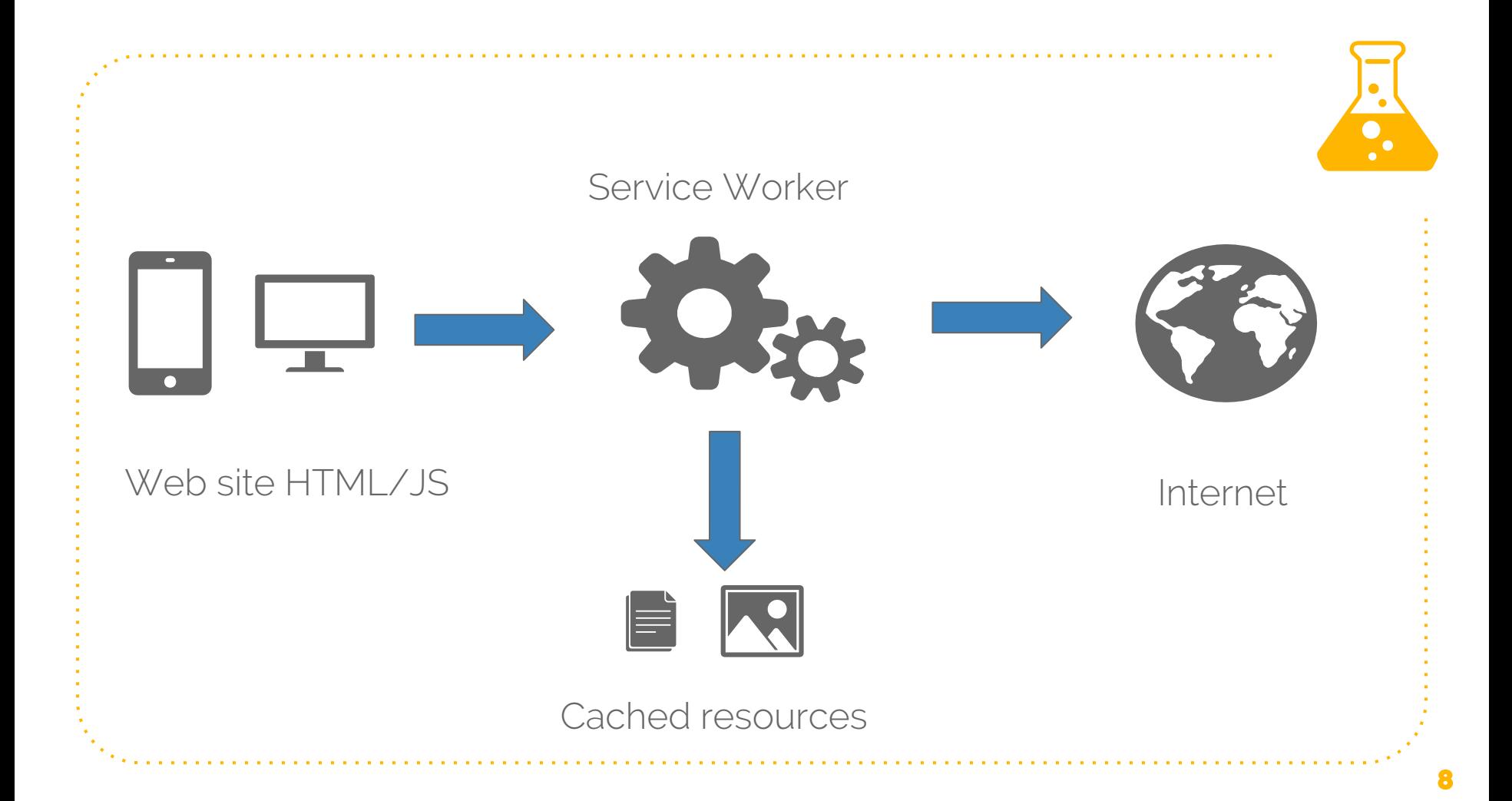

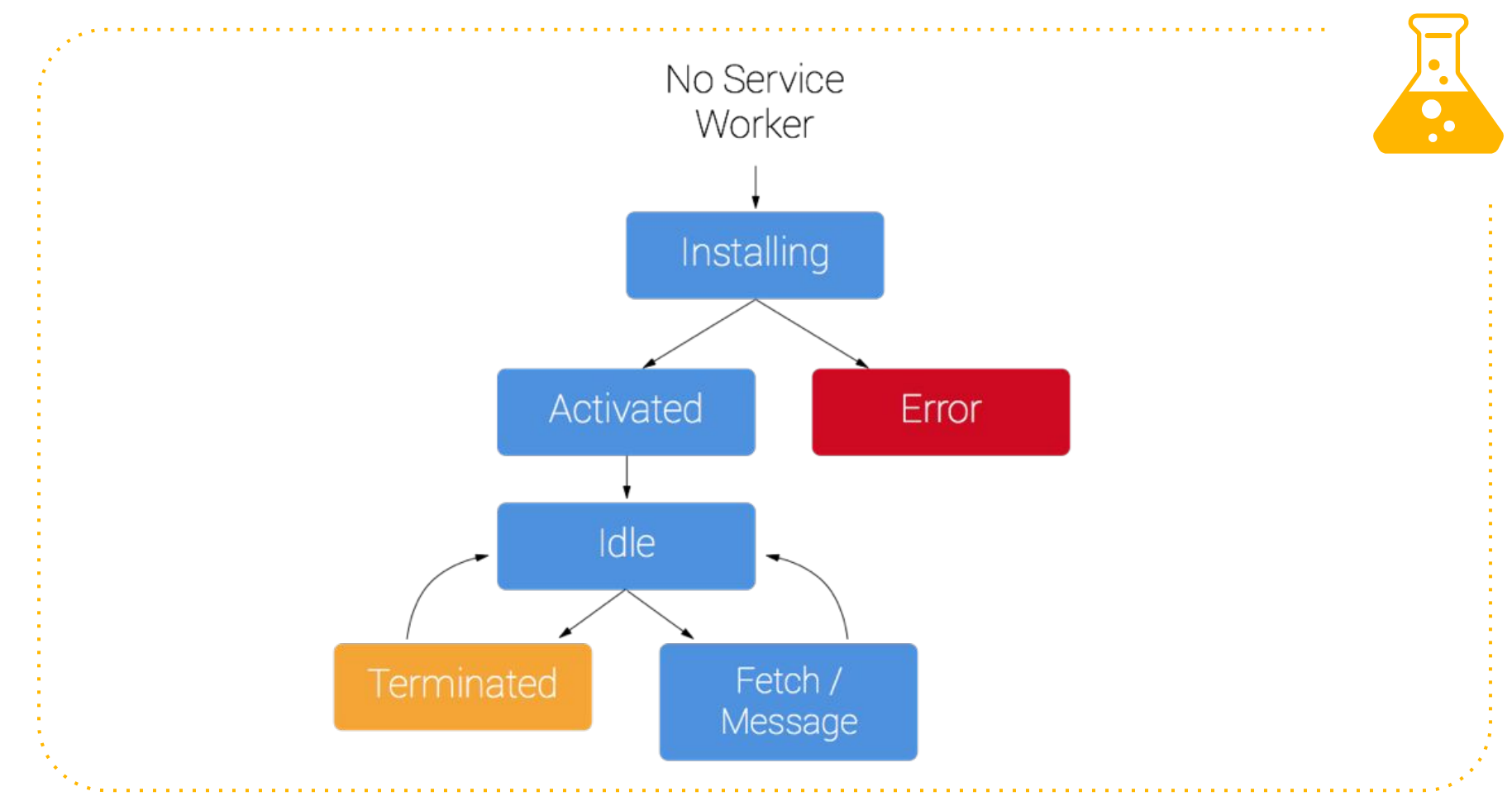

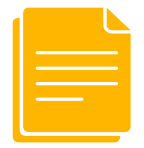

## **Web Storage**

- Cookies v2.0
- Session storage: cleans when browser closes
- Local storage: persistent after browser closing

Useful for simple key-value pairs but not potent enough for large amount of data plus no Web Worker support

### **IndexedDB**

- Structured data, including files/blobs
- Indexes for performant queries on the data
- Object-oriented DB
- **Supports Web Workers**

Designed to provide rich queries regardless of network access and to store large amounts of data

### **Practice: the offline developer toolkit**

1. Go to the demo app ([t3chfest2018.firebaseapp.com\)](https://t3chfest2018.firebaseapp.com) and open chrome developer tools

- 2. Use the application tab to view the service worker
	- a. Experiment with the offline/online and unregistering the service worker.
	- b. How many times do you need to refresh to have offline working?
- 3. Check the "Clear Storage section"
	- a. What is consuming the most storage?
	- b. Try clearing storage and reloading
- 4. Is the app using web storage? What do you think it is stored there?
- 5. Explore IndexedDB. Can you find where the actual contacts are stored?

#### 6. Now go to the Cache Storage section

- a. Explore what resources are in the cache
- b. Look closely, do you find anything weird?
- c. Yes, two resources have content-length zero. Which ones? Why do you think it is?

- 7. Check the frames section
	- a. You can see loaded resources by frame.
- 8. Change to the Network tab
	- a. You can see the network requests and times for every resource
	- b. Experiment with the throttle/offline option and hard-reloading the page. Can you see any difference in the timing breakdown?
	- c. When does the page load faster, online or offline?
- 9. Finally, use the Audit tab to generate a Lighthouse report

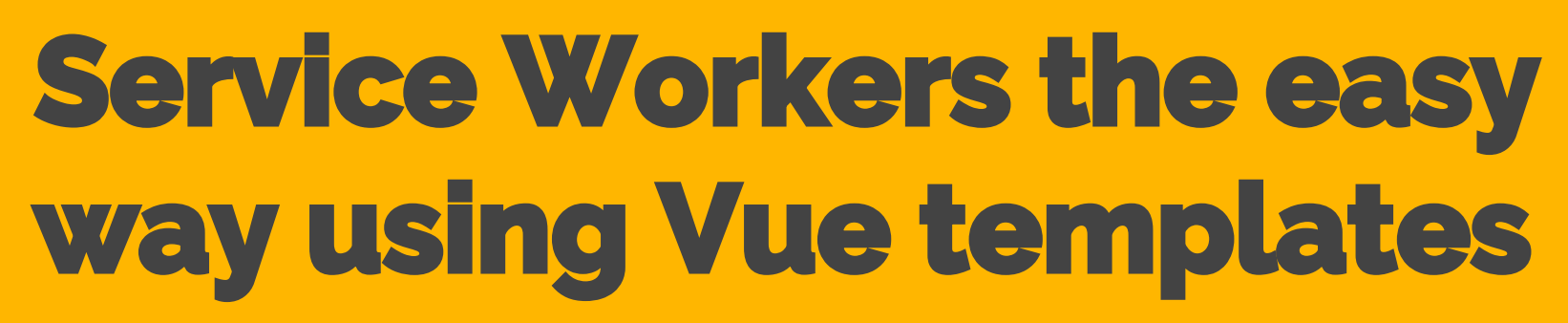

**2**

Webpack, sw-precache and firebase hosting magic!

## **Webpack**

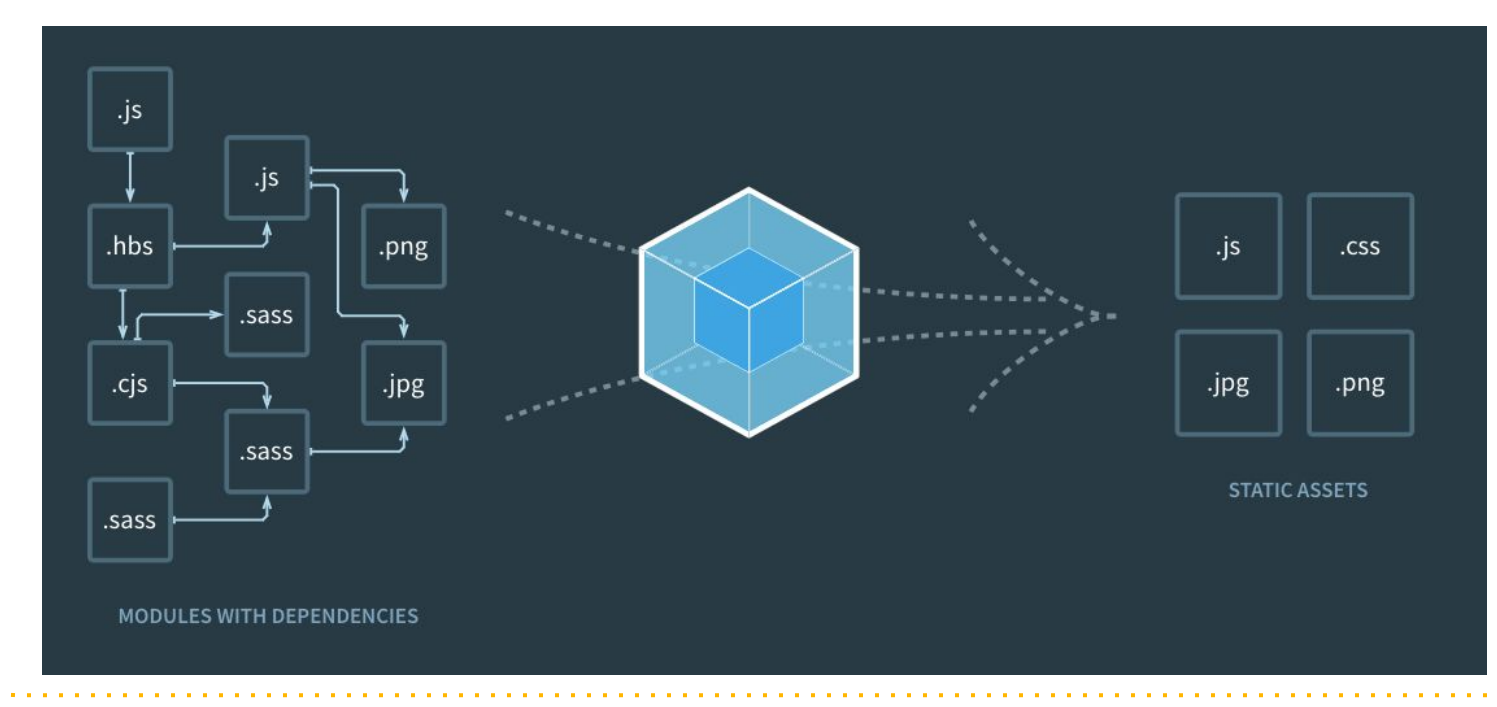

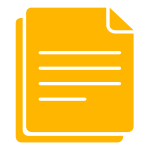

### **sw-precache**

- Module for generating automatically a Service Worker
- Precaches resources: serves them cache-first
- Integrated with build process
- Detects all static resources and generates a hash -> changes in the files create a new hash

Developed by Google Chrome Labs to make easier the App Shell pattern. [github.com/GoogleChromeLabs/sw-precache](https://github.com/GoogleChromeLabs/sw-precache)

#### **Vue.js PW template**

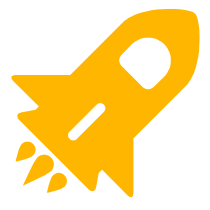

Full-featured setup with webpack, sw-precache, hot reloading and linters

[github.com/vuejs-tem](https://github.com/vuejs-templates/pwa) [plates/pwa](https://github.com/vuejs-templates/pwa)

#### $\bullet\bullet\bullet$

vue init pwa my-app

- ? Project name my-app
- ? Project short name: fewer than 12 characters to not be truncated on homescreens (default: same as name)
- ? Project description A Vue. js project
- ? Author Enrique Garcia Navalon <garcianavalon@gmail.com>
- ? Vue build runtime
- ? Install vue-router? Yes
- ? Use ESLint to lint your code? Yes
- ? Pick an ESLint preset Standard
- ? Setup unit tests with Karma + Mocha? No
- ? Setup e2e tests with Nightwatch? No

 $vue-cli$  · Generated "my-app".

To get started:

cd my-app nom install npm run dev

Documentation can be found at https://vuejs-templates.github.io/webpack

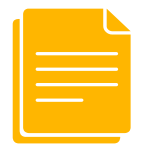

## **Firebase Hosting**

- Full-managed static hosting with version control
- Free domain with SSL
- Production-ready with world-wide CDN
- Configurable
- Free

Easiest and best web server for client-side rendering apps (and server-side rendering too using Cloud Functions)

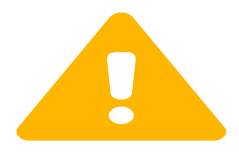

## **NEVER CACHE YOUR SERVICE WORKER FILE**

#### $\bullet\bullet\bullet$

```
"hosting": {
"headers": [
     "source":"/service-worker.js",
     "headers": [
         "key": "Cache-Control",
         "value": "no-store, no-cache, must-revalidate, proxy-revalidate, max-age=0"
     "source":"/index.html",
     "headers": [
         "key": "Cache-Control",
         "value": "no-store, no-cache, must-revalidate, proxy-revalidate, max-aqe=0"
```
**Firebase Hosting Conf to prevent sw caching**

### **Practice: Creating the Vue.js PWA**

- 1. Install the Vue CLI npm install -g @vue/cli
- 2. Run vue init pwa {project name} and setup your app
- 3. Run npm run dev
	- a. Go offline. What is happening?
- 4. Let's change the app a little
	- a. Rename the Hello.vue component to Contacts.vue. Update router file too!

- b. Clean the html template in Contacts.vue
- c. Return an array called contacts in [the data function](https://vuejs.org/v2/guide/instance.html#Data-and-Methods).
- d. Contacts is an array of objects with properties name and email. Make up two or three fake contacts.
- e. Use [v-for t](https://vuejs.org/v2/guide/list.html)o go over the array and render the contacts. Use whatever HTML tags you prefer
- f. OPTIONAL: add some CSS to make it look better
- 1. Create firebase project in the [firebase web](https://console.firebase.google.com/)
- 2. Install the Firebase CLI npm install -g firebase-tools
- 3. Configure Firebase hosting
	- a. Public directory must be *dist*
	- b. Add no-cache headers as explained before
- 4. Build your app: npm run build
- 5. Serve your app: firebase serve
	- a. Is offline working? Use the application tab in the chrome dev tools to check what's going on

- 6. Now deploy to your hosting: firebase deploy
	- a. Visit your app url and verify is all working correctly!
- 7. Try doing some changes to your app and deploying.
	- a. Is your app updating properly?
	- b. How many times do you need to refresh the page to see changes?

### **Offline data**  *"sin despeinarte"*

**3**

Cloud Firestore to the rescue

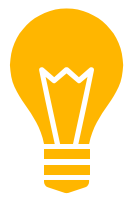

### **Cloud Firestore**

- Fully managed, NoSQL DB of hierarchical documents
- Expressive querying with indexing
- **Flexible security rules**
- Real-time events
- Automatic multi-region replication
- **Easy offline data**

Evolution of famous Firebase Real-time database

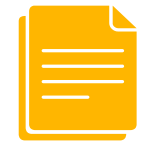

#### **More structured data**

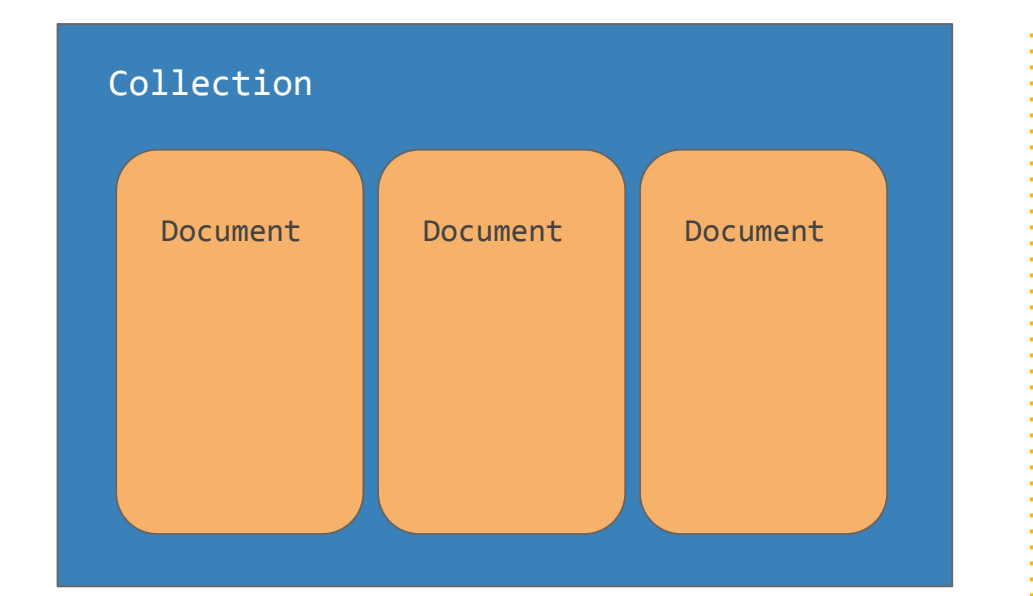

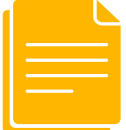

#### **With hierarchic relations**

Docu ment

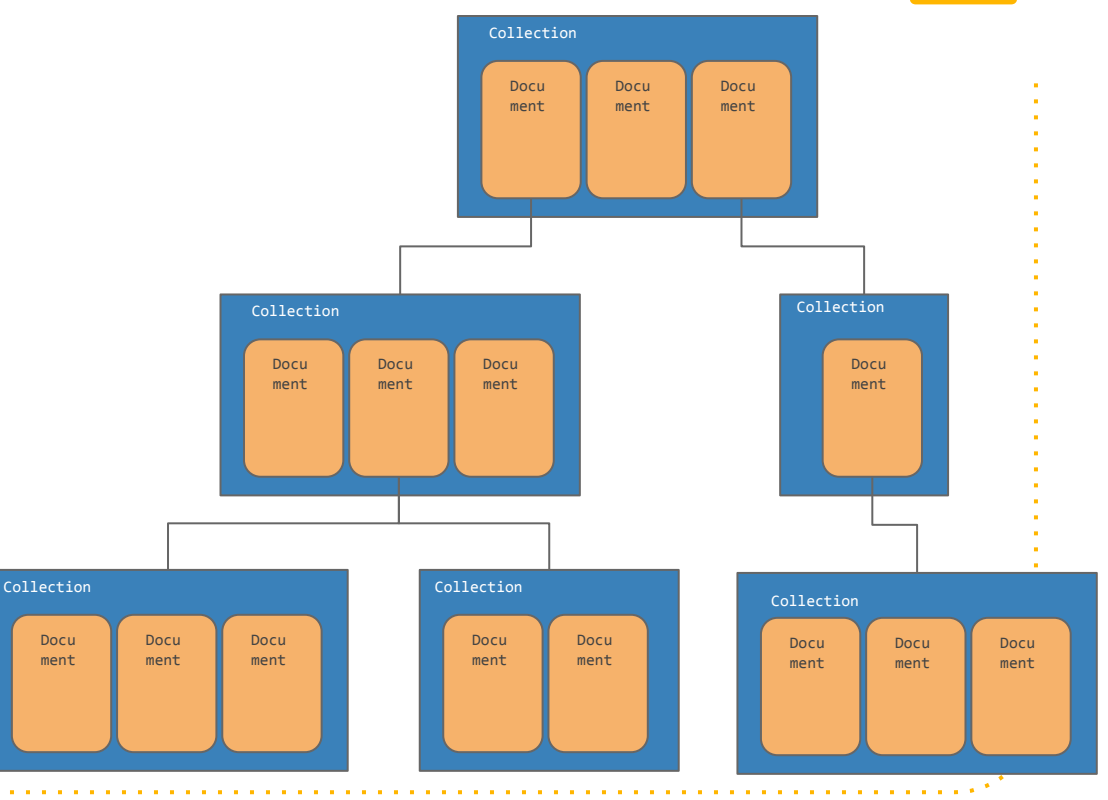

### **Practice: Add Cloud Firestore for offline data**

#### 1. Create data in Cloud Firestore using the firebase web

- a. Create a contacts collection
- b. Add some documents using auto-id and with name and email string fields **3**
- 2. Prepare the app
	- a. Leave the contacts array empty
	- b. Add a "loading" message using  $y$ -if if the contacts array is empty
- 3. Add firebase to your PWA
	- a. npm install -s firebase
	- b. Use main.js and follow [firebase docs](https://firebase.google.com/docs/web/setup)
	- c. Remember that we are using a bundler!

#### 4. Query the data

- a. Use the [mounted lifecycle method](https://vuejs.org/v2/guide/instance.html#Instance-Lifecycle-Hooks)
- b. Get all docs in contacts collection
- c. For every doc, add doc.data() to the component contacts list

- d. Vue reactivity system will render the list
- 5. Build and verify everything is working
- 6. Enable offline for firebase
	- a. In main.js, after initialization
	- b. Follow [the firebase docs](https://firebase.google.com/docs/firestore/manage-data/enable-offline)
- 7. Build and deploy.
	- a. Is it working offline?
	- b. Inspect IndexedDB, can you find your docs?

**4**

### **Closing thoughts**

TL;DL

### **Further work**

- Offline write using Cloud Firestore
- Offline caching of "media files"
- Offline navigation inside app
- Performance: App shell and dynamic imports
- Push notifications
- **•** App manifest

**"**

*Offline-first is a long road, with challenges and still under active development, but there are production-ready tools to help you. There are plenty of Offline-first PWAs success stories. Will yours be the next?*

# **Thanks!**

#### Any questions?

You can find me at and arcianavalon & garcianavalon@gmail.com

Special thanks to all the people who made and released these awesome resources for free. Presentation template by SlidesCarnival